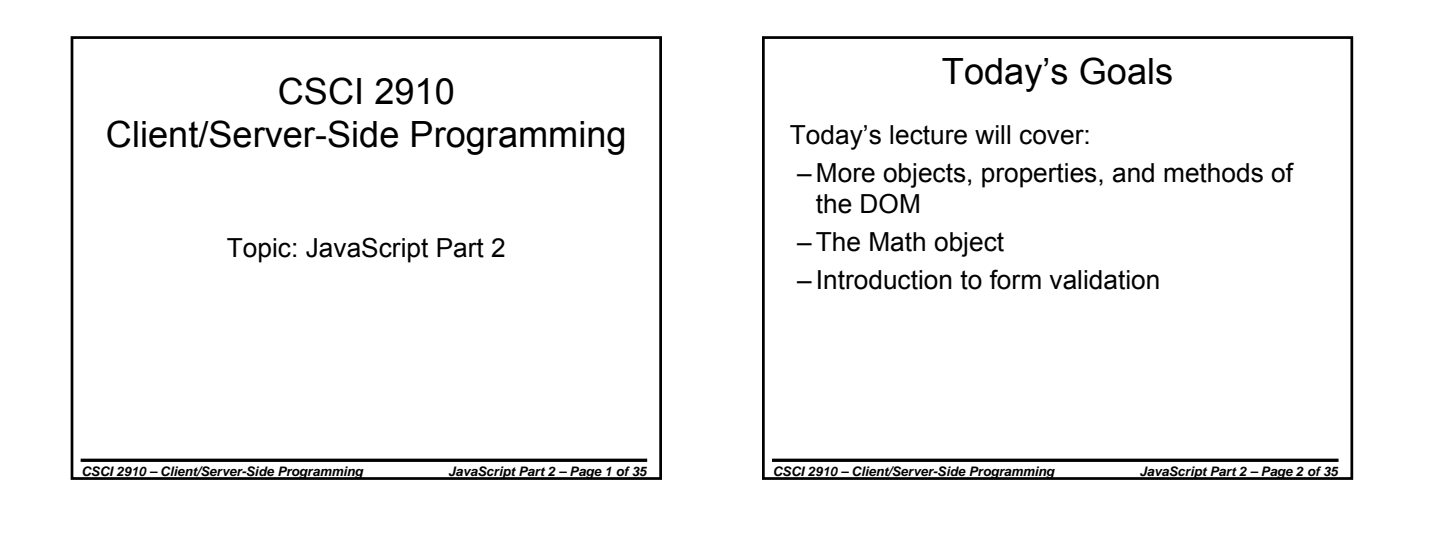

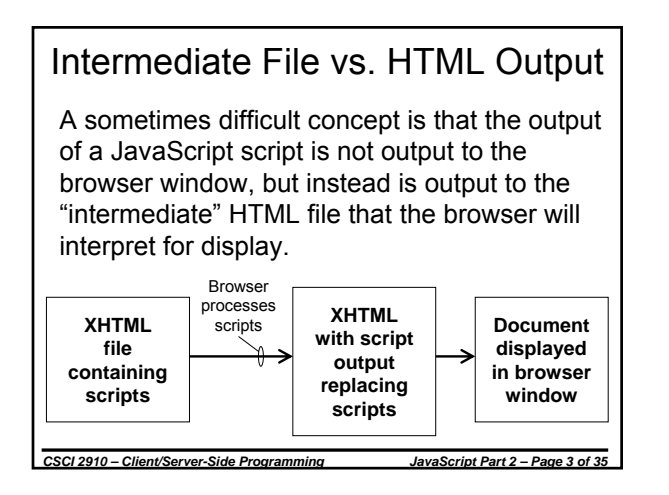

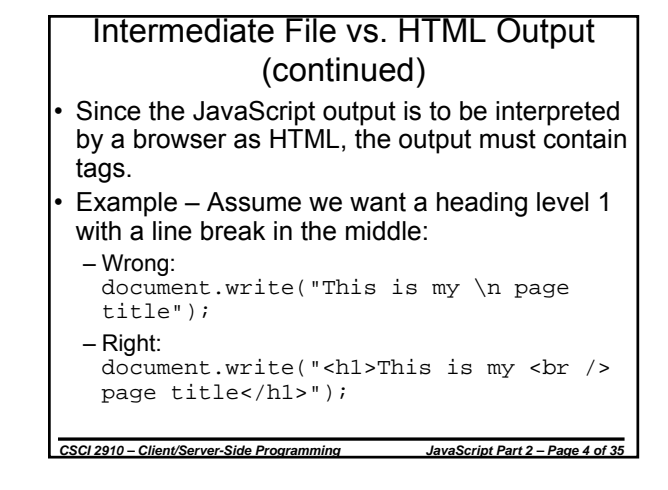

# write vs. writeln

- There are two document object methods used to write
	- document.write(*string*)
	- document.writeln(*string*)
- The only difference between the two is that writeln appends a carriage return/linefeed (\n) to the end of the string when printing to the intermediate file.

*CSCI 2910 – Client/Server-Side Programming JavaScript Part 2 – Page 5 of 35*

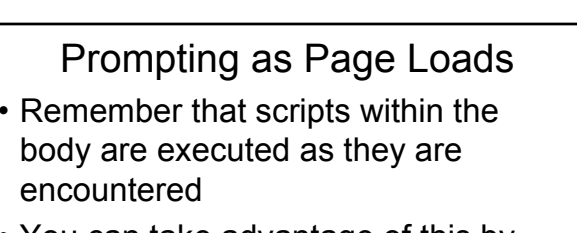

• You can take advantage of this by prompting the user for information as the page loads using a function such as window.prompt().

*CSCI 2910 – Client/Server-Side Programming JavaScript Part 2 – Page 6 of 35*

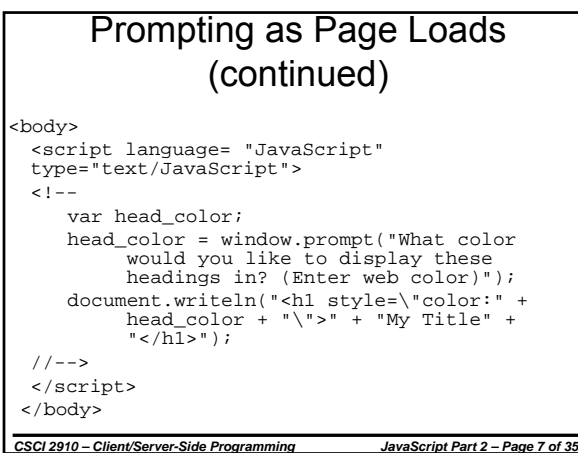

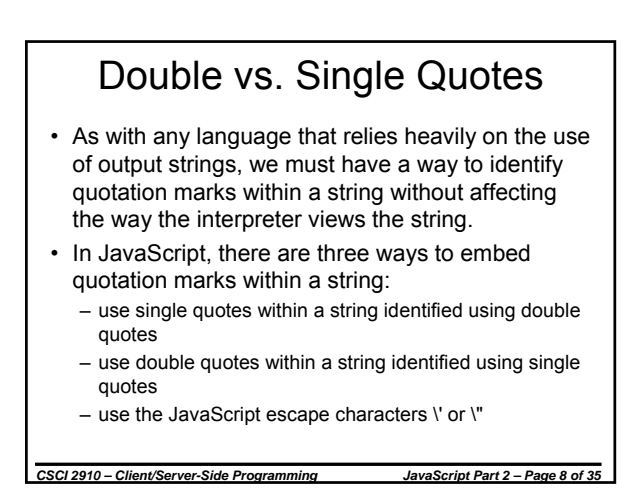

Double vs. Single Quotes (cont.) Examples: • document.write("<a class='menu'>"); • document.write('<a class="menu">'); • document.write("<a class=\"menu\">"); All three methods should work regardless of browser

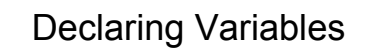

- Variables are declared using the keyword *var*
- Example:
	- var int value, string value
- When variables are declared, they are not assigned a default value, unless specified by the programmer
- All variables in JavaScript can contain a value of any data type, i.e., JavaScript does not rigorously follow types an will try to convert between types

*CSCI 2910 – Client/Server-Side Programming JavaScript Part 2 – Page 10 of 35*

• *null* is a valid variable value

# Parsing Functions

*CSCI 2910 – Client/Server-Side Programming JavaScript Part 2 – Page 9 of 35*

- *parseInt(string, radix)* -- returns the first integer in the string. The radix argument specifies the base in which the number is represented in the string, e.g., 16 (hexadecimal), 10 (decimal), or 2 (binary).
- Example:

parseInt("313 Gilbreath", 10); would return 313

If the first character is not a number, then the function returns "NaN" indicating the value is not a number.

*CSCI 2910 – Client/Server-Side Programming JavaScript Part 2 – Page 11 of 35*

*CSCI 2910 – Client/Server-Side Programming JavaScript Part 2 – Page 12 of 35* Parsing Functions (continued) • *parseFloat(string)* – returns the first floating point number in the string. • Example: parseFloat("2.98% of students"); would return 2.98 • If the first character is not a number, then the function returns "NaN" indicating the value is not a number. This includes characters such as \$ or #.

 $\mathfrak{p}$ 

#### isNaN()

- isNaN(value) returns a true or false based on whether value represents a number or not.
- "value" can be a string containing a number.
- Helpful with validation of forms.
- Examples:
	- isNaN("David Tarnoff") would return true
	- isNaN(4\*5) would return false
	- isNaN("315") would return false

#### unescape()

- In some cases, strings are encountered that have certain characters replaced with escape characters.
- For example, a URL often replaces spaces with %20 and the '@' symbol with %40.
- unescape(encodedstring) goes through a string replacing escape characters with original characters.

*CSCI 2910 – Client/Server-Side Programming JavaScript Part 2 – Page 14 of 35*

#### unescape() (continued)

*CSCI 2910 – Client/Server-Side Programming JavaScript Part 2 – Page 13 of 35*

For example:

document.write( unescape("My%20email%20is%3A%20tarnoff%40etsu.edu%21"));

would output as:

My e-mail is: tarnoff@etsu.edu!

*CSCI 2910 – Client/Server-Side Programming JavaScript Part 2 – Page 15 of 35*

# Math Object

- JavaScript provides this utility object for your use in scripting.
- The Math object isn't part of the DOM, i.e., it is not a conceptual component of a web page.
- The Math object is a stand alone object provided for use with mathematical operations

*CSCI 2910 – Client/Server-Side Programming JavaScript Part 2 – Page 16 of 35*

# Math Object Properties

- *Math.E* returns the base of natural logarithms, i.e., e <sup>≈</sup> 2.7183
- *Math.LN10* returns the natural logarithm of 10, i.e.,  $ln(10) ≈ 2.3026$
- *Math.LN2* returns the natural logarithm of 2, i.e.,  $ln(2) ≈ 0.6931$
- 
- *Math.LOG10E* returns the base 10 logarithm of e, i.e.,  $log_{10}(e) \approx 0.4343$
- log<sub>10</sub>(e) ≈ 0.4343<br>• *Math.LOG2E* returns the base 2 logarithm of e, i.e., log<sub>2</sub>(e) ≈ 1.4427
- 
- *Math.PI* returns the ratio of the circuference of a circle to its diameter, i.e., pi ≈ 3.1416
- Math.SQRT1\_2 returns the value of 1 divided by the square root of 2, i.e.,  $1/(\sqrt{2}) \approx 0.7071$
- *Math.SQRT2* returns the square root of 2, i.e.,  $\sqrt{2} \approx 1.4142$

*CSCI 2910 – Client/Server-Side Programming JavaScript Part 2 – Page 17 of 35*

# Math Object Methods

- *Math.abs(x)* returns the absolute value of x
- *Math.acos(x)* returns the arccosine of x as a numeric value between 0 and PI radians
- *Math.asin(x)* returns the arcsine of x as a numeric value between -PI/2 and PI/2 radians
- *Math.atan(x)* returns the arctangent of x as a numeric value between -PI/2 and PI/2 radians
- *Math.atan2(y, x)* returns the arctangent of the quotient of its arguments
- *Math.ceil(x)* returns the smallest integer greater than or equal to x  $Math.cos(x)$  – returns the cosine of x where x is in radians
- *Math.exp(x)* returns the value of  $e^x$  where e is Euler's constant
- *CSCI 2910 Client/Server-Side Programming JavaScript Part 2 Page 18 of 35*

# Math Object Methods (continued)

- *Math.floor(x)* returns the largest integer less than or equal to x
- *Math.log(x)* returns the natural logarithm of x
- *Math.max(x, y)* returns the greater of x and y
- *Math.min(x, y)* returns the lesser of x and y
- *Math.pow(x, y)* returns the value of  $x^y$
- *Math.random()* returns a pseudo-random number between 0 and 1
- *Math.round(x)* rounds x to the nearest integer
- *Math.sin(x)* returns the sine of x where x is in radians
- *Math.sqrt(x)* returns the square root x
- *Math.tan(x)* returns the tangent of x where x is in radians

*CSCI 2910 – Client/Server-Side Programming JavaScript Part 2 – Page 19 of 35*

#### Accessing Data from Forms

- Before we get to the point where we're trying to access data, let's talk a little about the form object and its properties and methods
- One way to "point" to a specific form object is to access the document object forms array. document.forms[n]
- The most reliable way to reference a form object is to consistently identify everything with the *name* and *id* attributes.

document.*formname* document.forms["*formname*"]

*CSCI 2910 – Client/Server-Side Programming JavaScript Part 2 – Page 20 of 35*

# Form Object Properties

- *action* Returns the URL address to which the form's data will be submitted.
- *length* Returns the number of elements in the form.
- *method* Returns a string specifying data submission method, i.e., either 'get' or 'post'.
- *target* Returns the target window where the form's response will appear.

*CSCI 2910 – Client/Server-Side Programming JavaScript Part 2 – Page 21 of 35*

# Form Object Methods

- *reset( )* Resets the form to its default values. (Same result as clicking the reset button.)
- *submit( )* Submits the form's data. (Same result as clicking the submit button.)

*CSCI 2910 – Client/Server-Side Programming JavaScript Part 2 – Page 22 of 35*

# Accessing Element Values

• One way to "point" to a specific element in a form is to access the element array under the form object.

document.formname.elements[n]

where n equals the position the element holds in the order that the elements were added to the form. Huh?

The most reliable way to reference an element of a form is to consistently identify everything with the *name* and *id* attributes.

> document.*formname.elementname* document.forms["*formname*"].*elementname*

#### *CSCI 2910 – Client/Server-Side Programming JavaScript Part 2 – Page 23 of 35*

#### Form Element Object Properties

- *defaultValue* sets or returns a string representing the default value of the element.
- *name* sets or returns the element's name or id attribute.
- *type* returns the element's type property.
- *value* sets or returns the element's value attribute. Works differently for different elements.

*CSCI 2910 – Client/Server-Side Programming JavaScript Part 2 – Page 24 of 35*

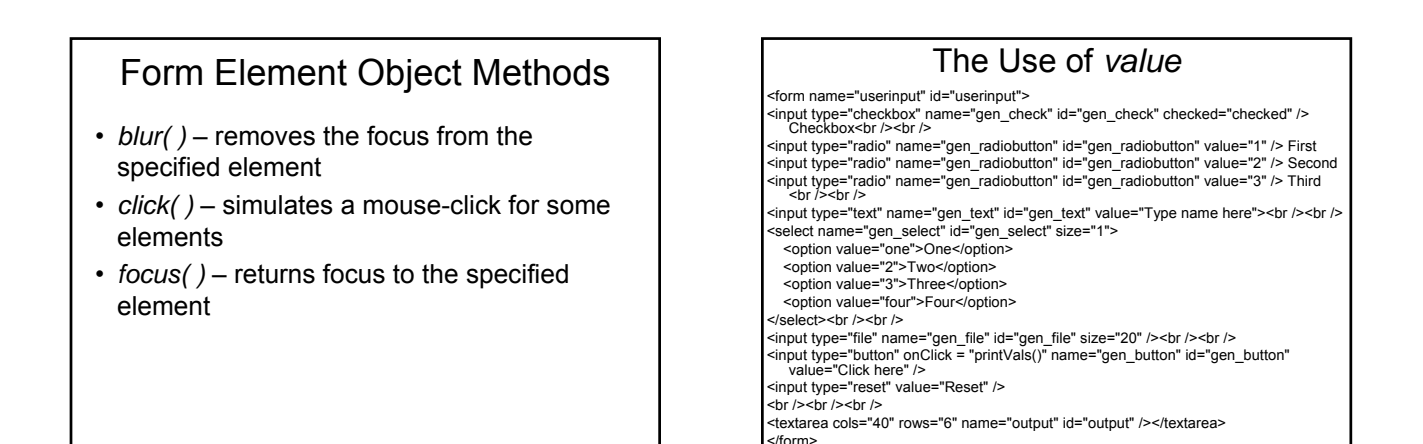

The Use of *value* (continued)  $\blacksquare$  Checkbox  $\overline{\bigcirc}$  First  $\overline{\bigcirc}$  Second  $\overline{\bigcirc}$  Third Type name here One  $\sqrt{}$ Browse... Click here Reset *CSCI 2910 – Client/Server-Side Programming JavaScript Part 2 – Page 27 of 35*

*CSCI 2910 – Client/Server-Side Programming JavaScript Part 2 – Page 25 of 35*

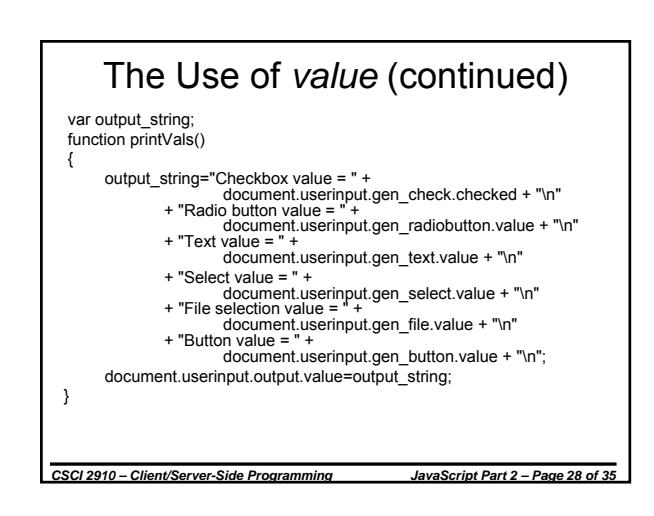

*CSCI 2910 – Client/Server-Side Programming JavaScript Part 2 – Page 26 of 35*

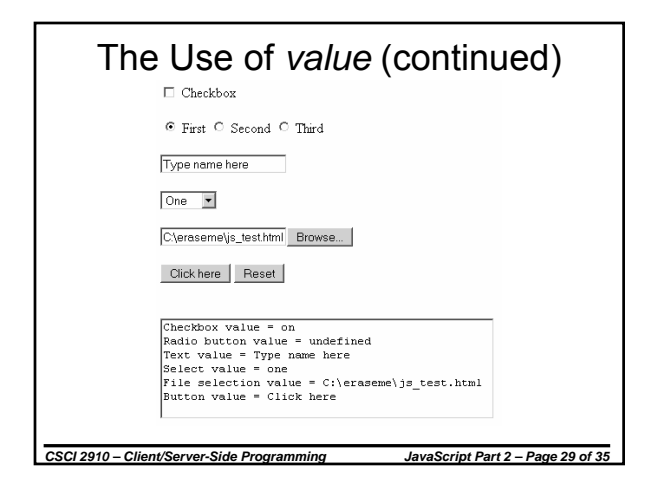

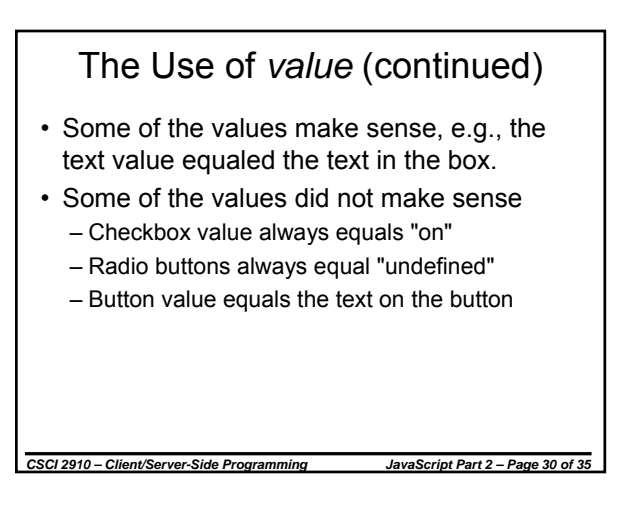

# The Use of *value* (continued)

- Solutions
	- To read the checkbox values, use the property *checked* – returns "true" or "false"
	- Associate an *onClick* event for each radio button that modifies a variable
	- Associate an *onClick* event for the button to indicate when it is pressed.

*CSCI 2910 – Client/Server-Side Programming JavaScript Part 2 – Page 31 of 35*

#### Form Validation

- A very common application of client-side scripts is for validating the data users have entered on a form.
- For example, we would like to make sure that the user has not done something like entered the word "dog" where the form asked for an age.
- The functions covered over the past two lectures will allow us to access form data and verify that it is correct.

*CSCI 2910 – Client/Server-Side Programming JavaScript Part 2 – Page 32 of 35*

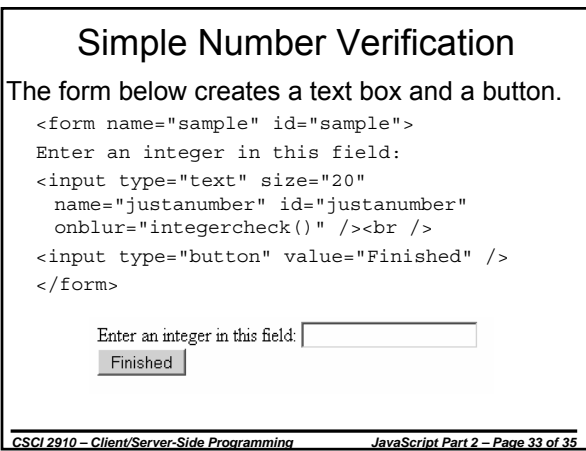

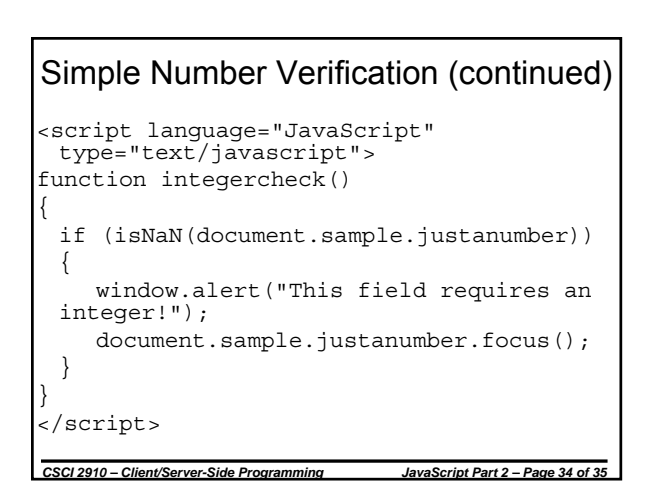

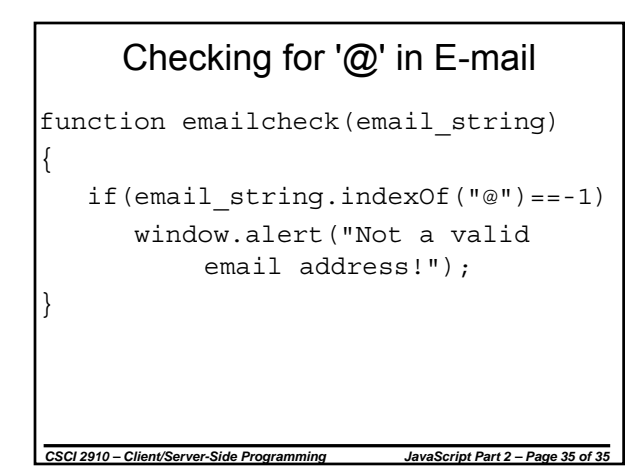